Министерство образования и науки Российской Федерации Федеральное государственное автономное образовательное учреждение высшего образования

«Российский государственный профессионально-педагогический университет»

## ЭЛЕКТРОННЫЙ ЖУРНАЛ УЧЕТА ИСПЫТАНИЙ

Выпускная квалификационная работа

по направлению 44.03.04 Профессиональное обучение

(по отраслям)

Профилю подготовки «Информатика и вычислительная техника» профилизации «Компьютерные технологии»

Идентификационный номер ВКР: 616

Екатеринбург 2017

Министерство образования и науки Российской Федерации Федеральное государственное автономное образовательное учреждение высшего образования

«Российский государственный профессионально-педагогический университет»

Институт инженерно-педагогического образования

Кафедра информационных систем и технологий

К ЗАЩИТЕ ДОПУСКАЮ Заведующая кафедрой ИС Н. С. Толстова «<u> $\rightarrow$  2017 г.</u>

# ВЫПУСКНАЯ КВАЛИФИКАЦИОННАЯ РАБОТА **ЭЛЕКТРОННЫЙ ЖУРНАЛ УЧЕТА ИСПЫТАНИЙ**

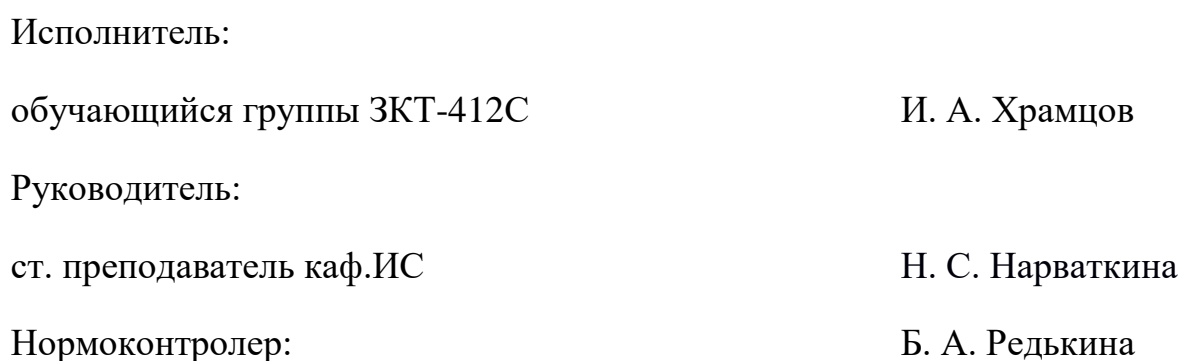

### **РЕФЕРАТ**

Выпускная квалификационная работа выполнена на 49 страницах, содержит 23 рисунка, 34 источник литературы.

Ключевые слова: ИСПЫТАНИЯ АППАРАТУРЫ НА КОМПЛЕКСНЫХ СТЕНДАХ, ЭЛЕКТРОННЫЙ ЖУРНАЛ, РУКОВОДСТВО ПОЛЬЗОВАТЕЛЯ, ЭЛЕКТРОННОЕ РУКОВОДСТВО ПОЛЬЗОВАТЕЛЯ, СРЕДСТВА РАЗРАБОТКИ.

**Объектом исследования** процесс учета и использования данных об испытаниях оборудования на комплексных стендах предприятия АО «НПО автоматики».

**Предметом исследования** является автоматизация процесса учета и использования данных об испытаниях аппаратуры на комплексных стендах.

**Цель работы** — разработать электронный журнал учета испытаний аппаратуры на комплексных стендах и электронное руководство для его пользователей.

Для достижения поставленной цели решены следующие **задачи:**

1. Проведено исследование процесса учета данных о проводимых испытаниях аппаратуры на комплексных стендах.

2. Определены требования к функционалу и интерфейсу электронного журнала.

3. Разработан электронный журнал учета испытаний аппаратуры на комплексных стендах.

4. Разработано электронное руководство для пользователей.

5. Проведена апробация электронного журнала учета испытаний и руководства пользователя в АО «НПО автоматики».

Результаты работы используются для учета испытаний аппаратуры на комплексных стендах в АО «НПО автоматики».

# **СОДЕРЖАНИЕ**

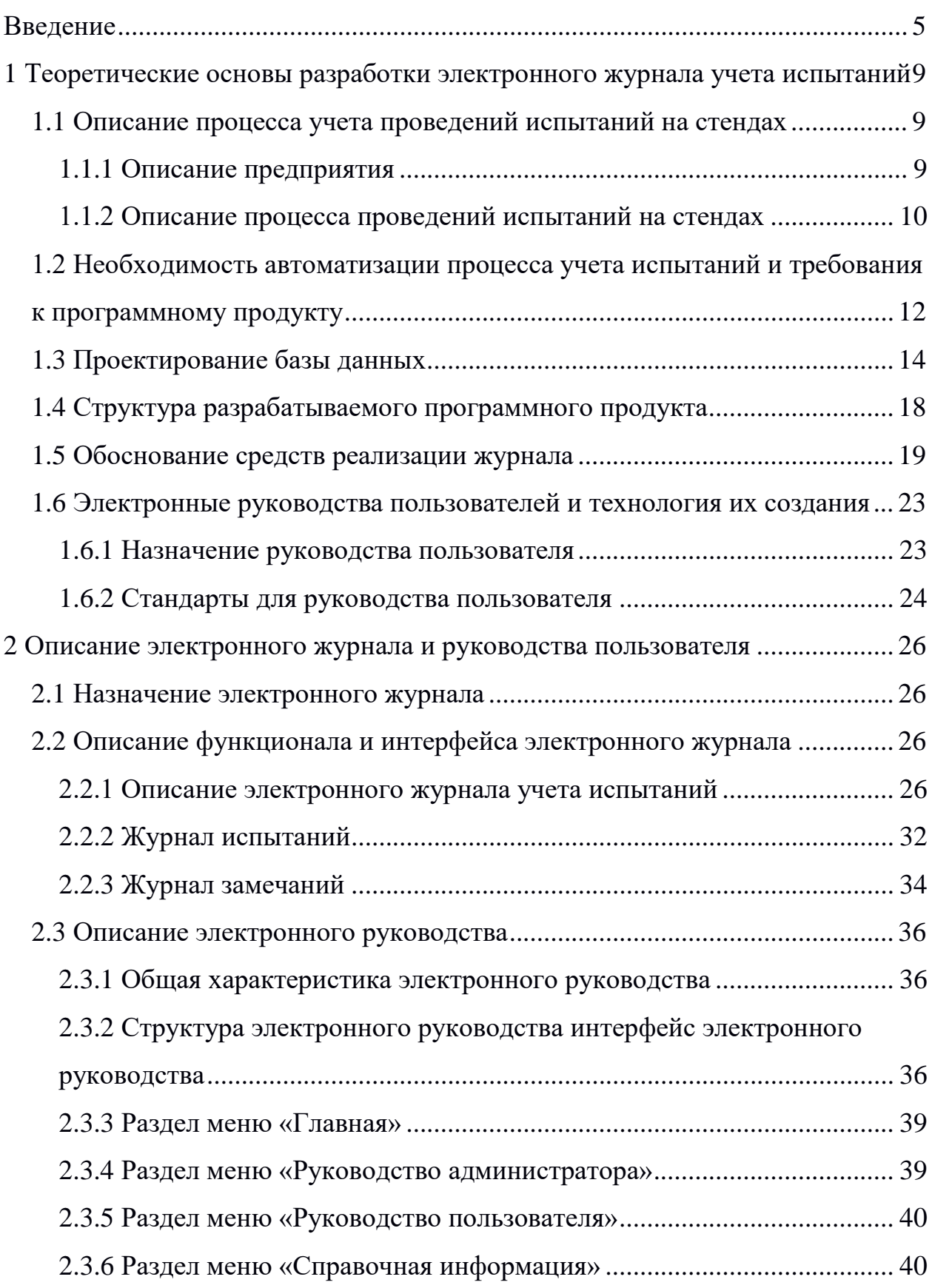

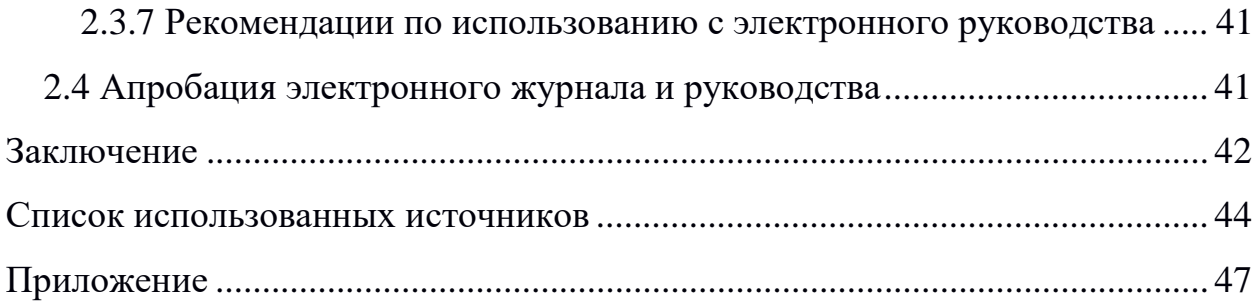

#### <span id="page-5-0"></span>**ВВЕДЕНИЕ**

В настоящее время происходит автоматизация большинства предприятий нашей страны. Это обусловлено необходимостью повышения качества выполняемых работ и уменьшения трудовых затрат. В связи с этим возрастает необходимость внедрения автоматизированных систем в работу предприятия. Актуальность таких систем возрастает с каждым годом. Предприятие АО «НПО автоматики» не исключение.

Предприятие АО «НПО автоматики» входит в Федеральное Космическое Агентство и является одним из ведущих предприятий России в области разработки и производства систем управления для ракетной и космической техники, а также средств автоматизации технологических процессов в различных отраслях отечественной промышленности.

Предприятие обеспечивает полный технологический цикл создания оригинальных автоматизированных систем управления и комплексов от разработки идеи до изготовления и сервисного обслуживания изделия. В испытательном центре предприятия есть возможность проведения полного комплекса испытаний на климатические и механические воздействия.

Изделия АО «НПО автоматики» широко применяются на море, в космосе, на металлургических предприятиях, электростанциях, в жилищнокоммунальном хозяйстве, на транспорте, в нефтегазовом комплексе [\[214\]](#page-45-0).

Предприятие разрабатывает:

• автоматические системы управления выводом на орбиту ракетносителей и космических аппаратов;

• система автоматической проводки судов с использованием спутниковых навигационных систем GPS и ГЛОНАСС;

• системы и приборы учета и регулирования энергоресурсов промышленных и коммунальных объектов;

• системы автоматизированного управления: дизельными электростанциями мощностью 630, 1000, 1600 кВт.

Финальный этап создания продукта — серийное производство, именно оно, в конечном итоге, определяет качество продукта.

Испытание электроники один из важных этапов производства, основная цель испытаний получение объективной достоверной информации о соответствии полученных значений показателей качества продукции требованиям нормативно-технической и технической документации.

Проведение испытаний позволяют выявить ошибки:

• в работе персонала;

в качестве выполнения комплексом программных и технических средств автоматических функций во всех режимах функционирования согласно техническому заданию;

- технологические недостатки и ошибки в конструкции;
- в элементах конструкции и скрытых дефектах;

Данные по результатам испытаний необходимо хранить, для дальнейшего использования в новых испытаниях, и устранения недостатков оборудования.

Так как заказов достаточно много, и некоторые из них могут продолжаться в течение нескольких лет. Испытания проводятся на всем предприятии AO «НПО автоматики».

Автоматизация процесса хранения и использования данных об испытаниях очень актуальна, за длительное время заказа накапливается много данных, которые необходимо хранить и использовать. Без использования автоматизации этих процессов, при фиксации результатов в бумажных журналах, данные могут быть утеряны, эффективность их использования, поиска будет низкой.

Таким образом, актуальность автоматизации данных информационных процессов не вызывает сомнения.

Основные задачи автоматизации информационных процессов заключаются в:

1. Сокращении трудозатрат при выполнении традиционных информационных процессов и операций.

2. Устранении рутинных операций.

3. Ускорении процессов ввода, обработки и преобразования информации.

4. Расширении возможностей осуществления статистического анализа и повышении точности учетно-отчетной информации.

5. Повышении оперативности и качественного уровня обслуживания пользователей.

6. Модернизации или полной замене элементов традиционных технологий.

7. Обеспечении возможностей широкого обмена различной информацией, участия в корпоративных и других проектах, способствующих интеграции и т.п.

**Актуальность** данной работы связана с необходимостью ввода, хранения и обработки большого объема данных об испытаниях, замечаниях и комментариях, которые постоянно используются в работе инженерами и заказчиками, и необходимостью автоматизации этих процессов с целью их улучшения.

**Объектом исследования** процесс учета и использования данных об испытаниях оборудования на комплексных стендах предприятия АО «НПО автоматики».

**Предметом исследования** является автоматизация процесса учета и использования данных об испытаниях аппаратуры на комплексных стендах.

**Цель работы** — разработать электронный журнал учета испытаний аппаратуры на комплексных стендах и электронное руководство для его пользователей.

Для достижения поставленной цели необходимо решить следующие **задачи:**

1. Провести исследование процесса учета и использования данных о проводимых испытаниях аппаратуры на комплексных стендах.

2. Определить требования к функционалу и интерфейсу электронного журнала.

3. Разработать электронный журнал учета испытаний аппаратуры на комплексных стендах.

4. Разработать электронное руководство для пользователей.

5. Провести апробацию электронного журнала и руководства пользователя в АО «НПО автоматики».

## <span id="page-9-0"></span>**1 ТЕОРЕТИЧЕСКИЕ ОСНОВЫ РАЗРАБОТКИ ЭЛЕКТРОННОГО ЖУРНАЛА УЧЕТА ИСПЫТАНИЙ**

#### <span id="page-9-1"></span>**1.1 Описание процесса учета проведений испытаний на стендах**

#### <span id="page-9-2"></span>**1.1.1 Описание предприятия**

Научно-производственное объединение автоматики имени академика Н.А. Семихатова — одно из крупнейших предприятий России в области разработки и изготовления систем управления и радиоэлектронной аппаратуры для ракетно–космической техники, а также системы управления для автоматизации технологических процессов в различных отраслях промышленности [\[45\]](#page-45-0).

Предприятие обеспечивает полный технологический цикл создания оригинальных автоматизированных систем управления и комплексов от разработки идеи до изготовления и сервисного обслуживания изделия. В испытательном центре предприятия есть возможность проведения полного комплекса испытаний на климатические и механические воздействия.

Изделия АО «НПО автоматики» широко применяются на море, в космосе, на металлургических предприятиях, электростанциях, в жилищнокоммунальном хозяйстве, на транспорте, в нефтегазовом комплексе [\[20\]](#page-45-1).

Предприятие разрабатывает:

• автоматические системы управления выводом на орбиту ракетносителей и космических аппаратов;

• система автоматической проводки судов с использованием спутниковых навигационных систем GPS и ГЛОНАСС;

• системы и приборы учета и регулирования энергоресурсов промышленных и коммунальных объектов;

• системы автоматизированного управления: дизельными электростанциями мощностью 630, 1000, 1600 кВт.

<span id="page-10-0"></span>Отдел № 370 занимается проведением испытаний аппаратуры на комплексных стендах, разработкой и поддержкой журнала учета испытаний.

#### **1.1.2 Описание процесса проведений испытаний на стендах**

Испытательный стенд — это лабораторное оборудование, которое предназначено для специальных, контрольных, приёмочных испытаний разнообразных объектов.

При данных испытаниях объекты подвергаются действию нагрузок, сопоставимых или превышающих нагрузки в реальных условиях. Целью подобных испытаний является выяснение реакции объекта на специфические условия и предельных значений нагрузки.

Структурно испытательный стенд представляет собой совокупность:

• рабочего поля (плиты, станины или другого устройства для закрепления тестируемого устройства);

• подсистемы нагрузки образца (вибрационную, электрическую или прочую в зависимости от типа испытаний);

• контрольно-измерительной аппаратуры, предназначенной для снятия показателей реакции образца на нагрузку.

Преимуществом испытаний на стенде перед испытаниями в реальных условиях является возможность оценки реакции образца на определённый тип и величину нагрузки при прочих фиксированных параметрах, что позволяет выявить скрытые конструктивные недостатки.

Проведение испытаний позволяет выявить:

• знание персоналом эксплуатационной документации и наличие навыков, необходимых для выполнения установленных функций во всех режимах функционирования;

качество выполнения комплексом программных и технических средств автоматических функция во всех режимах функционирования согласно техническому заданию;

недостатки конструкции и технологии изготовления продукции;  $\bullet$ 

 $\bullet$ отклонения от конструкции, допущенные производством;

скрытые случайные дефекты материалов, элементов конструкций, неподдающиеся обнаружению при существующих методах технического контроля.

Этап испытаний проводится на позиции разработчика (изготовителя) средств выведения и состоит из множества различных испытаний.

Характер стендовых испытаний каждого узла специфичен для данного узла:

для двигательной установки проводят холодные и огневые стендовые испытания;

для системы управления проводят имитацию пуска и полёта изделия в различных условиях, подставляя на вход системы управления вместо реальных значений датчиков любые необходимые значения в реальном времени;

 $\bullet$ при проверках конструкции проводят нагрузочные испытания.

При стендовых испытаниях средства выведения в сборке проверяется сопряжение различных узлов, которое не может быть проверено при испытаниях узлов отдельно, например, при электрических проверках проверяют полярность датчиков и исполнительных элементов (имитируют полёт с отклонением рулей, например, вправо по рысканию или по часовой стрелке, и проверяют, что рули отклоняются именно вправо и по часовой стрелке, соответственно).

Результаты испытаний отображаются в протоколе, и журнале учета испытаний. Работу завершают оформлением акта приемки в опытную эксплуатацию.

## <span id="page-12-0"></span>1.2 Необходимость автоматизации процесса учета испытаний и требования к программному продукту

Необходимость автоматизации процесса учета испытаний, обусловлена не только причинами все большего усложнения и трудоемкости ведения журнала испытаний, но и общей тенденцией к компьютеризации всего общества, которое призвано обеспечить облегчение работы человека в области больших объемов информации.

Ежегодно объем информации, который приходится обрабатывать сотрудникам предприятия, неуклонно растет. Это сказывается на ежедневной работе сотрудников предприятия, и от того, как построен процесс обработки информации, зависит скорость и качество выполнения повторяющихся изо дня в день операций. Безусловно, можно работать так же, как и сейчас, храня всю информацию в бумажных папках и складывать их на полки, но в этом случае поиск нужной информации займет много времени.

Использование средств автоматизации учета испытаний поможет выполнять работу значительно быстрее и без разного рода ошибок, которые неизбежны при «ручной» обработке больших объемов информации.

Электронный журнал учета испытаний — это программный продукт, позволяющий автоматизировать процессы, связанные с вводом, хранением и поиском данных об испытаниях.

 $\mathbf{B}$ большим связи  $\mathbf{c}$ количеством заказов на производстве АО «НПО автоматики», объем данных об испытаниях растет с каждым днем, для более продуктивной работы с данными появилась необходимость в автоматизации процессов хранения и использования данных об испытаниях.

#### Требования к программному продукту

Функциональные требования описывают функции, предоставляемые программным продуктом, поведение в определенных ситуациях, реакцию на те или иные входные данные и действия, которые система позволяет выполнять пользователям.

Программный продукт должен обеспечивать выполнение следующих основных функций:

• возможность контролировать ввод данных пользователем;

• возможность добавления и редактирования данных о заказах, испытаниях, замечаниях и комментариях;

• обеспечивать безопасный и авторизованный доступ к журналу учета испытаний;

• разделять доступ пользователей программному продукту;

• иметь дружественный интерфейс, не требующей специальной подготовки пользователей, должен способствовать более эффективному распределению и экономию времени.

• сохранять параметры авторизации;

• структурировать данные, для быстрого и удобного поиска нужных данных;

• сообщать о проведении технических работ;

• хранить информацию о пользователях;

Все разделы программного обеспечения должны открываться для доступа на чтение без аутентификации пользователя.

При попытке входа в закрытый раздел у пользователя, не прошедшего аутентификацию, должен быть запрошен логин и пароль.

После прохождения аутентификации система должна проверять полномочия пользователя на доступ к запрошенному разделу. Если доступ запрещен, пользователю должно быть выведено сообщение о невозможности доступа в закрытый раздел.

Для безопасной работы с программным продуктом необходимы несколько видов пользователей**:**

• администратор должен производить регистрацию новых пользователей, создавать новые группы доступа и редактировать уже имеющиеся, создавать новые заказы, создавать режимы и этапы испытаний;

заказчики имеют возможность оставлять замечания и комментарии к уже пройденным испытаниям;

<span id="page-14-0"></span> $\bullet$ инженеры имеют возможность добавлять результаты испытаний, отвечать на замечания заказчика и комментарии заказчика.

#### 1.3 Проектирование базы данных

Процесс проектирования базы данных должен быть детально проработан, что обеспечивает качественную работу программного продукта.

Из-за недостаточной проработки стандартных вопросов возникают многие проблемы с базами данных. Частичное выполнение этапа проектирования - это то же самое, что и пропустить его в целом. Полностью выполненный этап проектирования базы данных позволит создать соответствующую требованиям логическую структуру базы данных и целостность ее данных.

Нужно помнить о том, что, чем ответственнее отнестись к этапу проектирования, тем выше будет вероятность обеспечения качественно разработанной структуры базы данных. Если уделять мало времени этапу проектировании базы данных, то тем больше возрастает риск того, что при работе с базой данных возникнут проблемы. Конечно, даже большое количество времени, которое уделено проектированию базы данных, не может гарантировать того, что мы не столкнемся с проблемами, но это поможет минимизировать проблемы.

Третий шаг этапа проектирования базы данных - создание структуры данных. На этом шаге необходимо определится, какие таблицы будет содержать проектируемая база данных, какие типы таблиц будут использованы. Определяемся с полями в таблицах и ключами.

Таблицы — это основа разрабатываемой базы данных. Сначала необходимо определиться с хранимыми данными в таблице. Их определение должно исходить из формулировки проблемы и задач, которые были

на первом шаге этапа проектирования. Далее таблицы определены заполняются полями, которые были получены на **BTOPOM** шаге проектирования. После этого все таблицы должны быть просмотрены еще раз, нужно удостовериться в том, что каждая таблица отражает только одно событие, и что в ней нет повторяющихся полей.

Далее подробнее работать нужно с полями таблиц, разбивать составные поля на несколько. Следует добиться того, чтобы поля содержали единственное значение, для этого разбиваем поля на несколько полей. Нужно добиться того, чтобы таблица содержала только те поля, которые относятся к ее теме. Затем определяем первичные ключи для каждой таблицы. Главная задача заключается в том, чтобы каждая таблица имела определенный первичный ключ, значение которого однозначно определяет любую запись в таблице.

И в конце третьего шага определяем спецификации для каждого поля проектируемой базы данных. После мы документируем спецификации для каждого поля. Затем делаем обзор структур таблиц и спецификаций с пользователями и руководителями. После того, как структура базы данных утверждена заинтересованными лицами, переходим к следующему шагу процесса проектирования базы данных.

Четвертый шаг проектирования — определение связей между таблицами. Снова проводится интервьюирование сотрудников и руководителей, и после определяем связи и характеристики связей между таблицами, обеспечиваем целостность данных. Процесс интервьюирования достаточно сложен. Пользователи и руководители могут помочь (могут и не помочь) в определении зависимостей во множестве данных. Так как мы не в состоянии знать каждый нюанс использования данных в организации, поэтому любые сведение о том, как используют данные пользователи и руководители, будет очень полезна. После того определены зависимости, мы задаем логические связи между таблицами с помощью первичных ключей или связующих таблиц. Что использовать — зависит от типа связей, которые существуют между таблицами. Затем определяется степень участия таблиц в каждом отношении.

#### Нахождение и задание правил работы с базой данных

Пятым шагом проектирования базы данных является — нахождение и задание правил работы. На этом шаге будут снова проводиться интервьюирование, определяться ограничения, задаваться правила работы, определяться и реализовываться проверочные таблицы. То, какими способами организация собирает, хранит и использует данные, определяет множество ограничений и требований, которые мы должны встроить в базу данных. И интервью с пользователями и руководителями поможет определить ограничения, которые будут накладываться на данные, структуры данных. Далее нужно утвердить и документировать эти правила.

Уровень целостности, который задает правила работы в этой точке этапа проектирования, существенен, потому что он прямо связан с тем способом, которым организация представляет и использует свои данные. По мере роста организации, ее отношение к данным меняется, что означает, что правила работы также должны измениться. Определение и реализация правил работы в базе данных итеративный процесс, и мы должны постоянно отслеживать изменения, если вы собираетесь поддерживать заданный уровень целостности данных.

#### Нахождение и задание представлений

Шестым шагом этапа проектирования является нахождение и задание представлений, с которыми помогут определиться с интервью с сотрудниками и руководителями. Беря интервью у пользователей и руководителей, необходимо найти и встроить найденные представления в базу данных.

Некоторым сотрудникам нужна детальная информация для выполнения своей работы, а другим – итоговая, на основе которой они могут принимать важные решения для организации. Каждая из групп пользователей должна иметь доступ к информации в соответствии со своими потребностями, и мы можем использовать эти представления для решения проблем доступа.

Далее определяются представления, которые были выделены в процессе интервьюирования, используя подходящие таблицы и поля. Устанавливаются критерии для тех представлений, которые требуются, чтобы получить конкретную информацию.

#### Обзор целостности данных

И заключительным, седьмым, шагом, является проверка конечной структуры базы данных на предмет целостности данных. Сначала проверим еще раз каждую таблицу, чтобы удостовериться в том, что она отвечает требованиям разработанной базы данных. Далее проверяем структуру полей каждой таблицы.

Если обнаруживаются проблемы, то нужно их исправить и сделать обзор структуры еще раз. После проверяем спецификации полей и делаем необходимые усовершенствования. Далее проверяем связи между таблицами, подтверждаем тип связей.

И, наконец, мы делаем обзор правил работы, которые были определены ранее на этапе проектирования базы данных.

Подтверждаем ограничения, которые наложили на различные аспекты базы данных. Если имеются новые ограничения, то они реализуются как новые правила работы и прибавляются к уже существующему набору правил работы.

После того, как мы прошли все шаги этапа проектирования базы данных, мы готовы реализовать логическую структуру разрабатываемой базы данных.

После рассмотрения существующей системы, анализа имеющихся в ней проекций и рассмотрения системы с учетом требований к создаваемой информационной системе, были сделаны выводы, и теперь можно перечислить те проекции, которые нужны в разрабатываемой системе, которые могут понадобиться в будущем. Для удобства представления, проекции разрабатываемой системы, а также различные дополнения.

После этапа проектирования базы данных, получена структура разрабатываемой базы данных, представленная на рисунке 1.

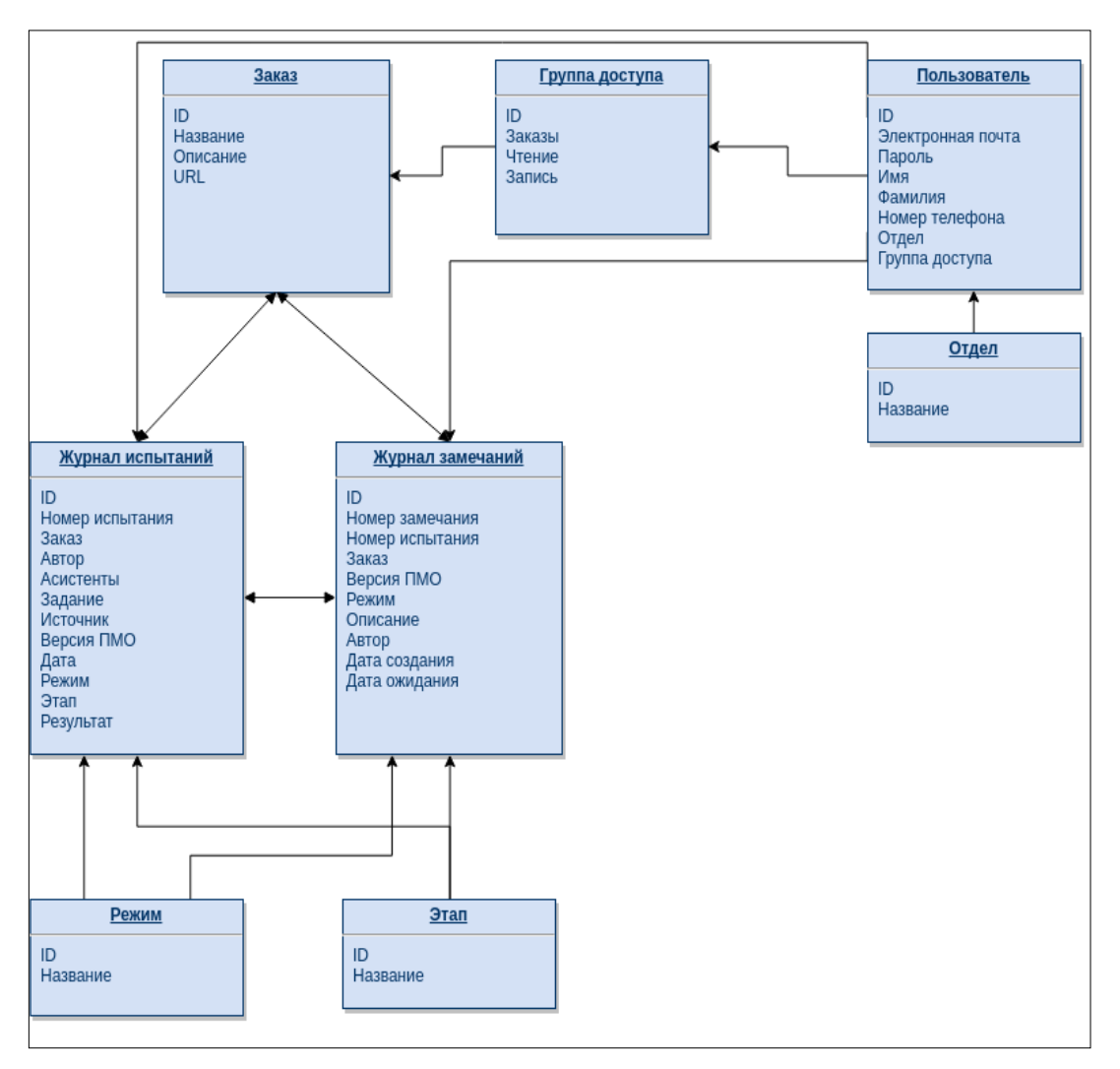

Рисунок 1 — Структура базы данных

### <span id="page-18-0"></span>**1.4 Структура разрабатываемого программного продукта**

Разрабатываемый программный продукт можно разделить на четыре отдельных модуля, которые представляют собой единый программный продукт (рисунок 2).

Модуль «Пользователи» необходим для безопасной работы с программным продуктом, модуль предоставляет возможности по авторизации пользователей, и функции управления пользователями для администратора, и распределение прав доступа.

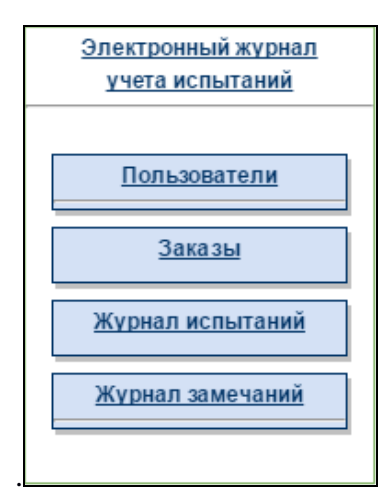

Рисунок 2 — Структура программного продукта

Модуль «Заказы» необходим для управления заказами и относящимися к ним журналами.

Модуль «Журнал испытаний» необходим для обработки данных по испытаниям, содержит все необходимые режимы и этапы проведения испытаний. Производит проверку введенных данных от пользователя, и имеет встроенный модуль для экспорта данных в формат документа Microsoft Excel.

<span id="page-19-0"></span>Модуль «Журнал замечаний», необходим для обработки замечаний к проводимым испытаниям на комплексных стендах.

#### 1.5 Обоснование средств реализации журнала

На предприятии AO «НПО автоматики» используется большой набор операционных систем, таких как Windows, QNIX операционные системы, основанные на Linux и BSD.

Для разработки программного продукта было выбрано решение по реализации в качестве web-приложения, для того, чтобы программный продукт не зависел от установленной операционной системы и использовал минимум аппаратных ресурсов. Программный продукт можно запустить на любом компьютере с любой операционной системой, имея только браузер.

В качестве платформы для разработки была выбрана Django, написанная на языке программирования Python.

Python — высокоуровневый язык программирования с динамической типизацией, поддерживающий объектно-ориентированный, функциональный и императивный стили программирования. Это язык общего назначения, на котором можно одинаково успешно разрабатывать системные приложения с графическим интерфейсом, утилиты командной строки, научные приложения, игры, приложения для веб и много другое. Python позволяет быстро и эффективно разрабатывать программное обеспечение, а значит повысить продуктивность его работы и снизить затраты на поддержку [\[26\]](#page-46-0).

У языка программирования Python имеется богатая стандартная библиотека, чрезвычайно облегчает решение многих задач. Дополнительные модули, доступные в сети, помогут решить практически любую задачу.

Python работает на множестве операционных систем семейств Linux, Unix, OS X, Windows и др.

Django — бесплатная и свободная платформа для разработки вебприложений, определяющая структуру программной системы, программное обеспечение, облегчающее разработку и объединение разных компонентов большого программного проекта.

Django содержит набор тесно связанных компонентов [\[19\]](#page-45-2). Все эти компоненты были разработаны командой разработки Django.

Django изначально был платформой «для себя» и предназначался для управления серией ориентированных на новости сайтов. Позже его код был опубликован в Интернете, и команда стала развивать его по модели Open Source. Из-за этого его происхождения, компоненты Django были спроектированы для интеграции, многократного использования, и скорости с самого начала.

Компонент базы данных Django, объектно-реляционное отображение (ORM), создает связь между моделью данных и базой данных и поддерживает огромное количество систем баз данных.

Django предоставляет сеть окружения разработки. Django содержит легковесный сервер для разработки и тестирования. Когда включен режим отладки, то Django предоставляет тщательные и очень подробные сообщения об ошибках с большим количеством отладочной информации. Все это делает процесс изоляции и устранения ошибок очень легким.

Django используется в таких крупных и известных сайтах, как «Instagram», «Disqus», «Mozilla», «The Washington Times», «Pinterest», «lamoda» и др.

Некоторые возможности Django:

ОRM, АРІ доступа к БД с поддержкой транзакций;

встроенный интерфейс администратора, с уже имеющимися переводами на многие языки программирования;

- диспетчер URL на основе регулярных выражений;  $\bullet$
- расширяемая система шаблонов с тегами и наследованием;  $\bullet$
- $\bullet$ система кеширования;
- $\bullet$ интернационализация;

подключаемая архитектура приложений, которые можно устанав- $\bullet$ ливать на любые Django-сайты;

«generic views» — шаблоны функций контроллеров;  $\bullet$ 

авторизация и аутентификация, подключение внешних модулей аутентификации: LDAP;

• система фильтров («middleware») для построения дополнительных обработчиков запросов, как например включённые в дистрибутив фильтры для кеширования, сжатия, нормализации URL и поддержки анонимных сессий;

библиотека для работы с формами (наследование, построение форм  $\bullet$ по существующей модели БД);

встроенная автоматическая документация по тегам шаблонов и моделям данных, доступная через административное приложение.

Некоторые компоненты платформы между собой связаны слабо, поэтому их можно достаточно просто заменять на аналогичные. Но с некоторыми (например, с ORM) это сделать не очень просто. Кроме возможностей, встроенных в ядро платформы, существуют пакеты, расширяющие его возможности.

На базе Django разработано достаточно много готовых решений, распространяемых под свободной лицензией, среди которых системы для управления интернет магазинами, универсальные системы управления содержанием, а также более узконаправленные проекты.

Для разработки интерфейса будет использоваться Twitter Bootstrap. Это свободный набор инструментов для создания сайтов и веб-приложений. Включает в себя HTML и CSS шаблоны оформления для типографики, вебформ, кнопок, меток, блоков навигации и прочих компонентов вебинтерфейсов, включая JavaScript расширения.

Bootstrap использует самые современные наработки в области CSS и HTML, поэтому отвечает все современным требованиям для разработки веб проектов.

Основные инструменты Bootstrap:

сетки - заранее заданные размеры колонок, которые можно сразу же использовать, например ширина колонки 90рх относится к классу .span2, который мы можем использовать в CSS описании документа;

шаблоны — фиксированный или резиновый шаблон документа;  $\bullet$ 

типографика — описания шрифтов, определение некоторых классов для шрифтов, таких как код, цитаты и т. п.

• медиа — представляет некоторое управление изображениями и Видео;

таблицы — средства оформления таблиц, вплоть до добавления функциональности сортировки;

формы — классы для оформления не только форм, но и некоторых событий происходящих с ними;

навигация — классы оформления для вкладок, меню и т.п.

## <span id="page-23-0"></span>1.6 Электронные руководства пользователей и технология их созлания

#### <span id="page-23-1"></span>1.6.1 Назначение руководства пользователя

Руководство пользователя - это основной документ в составе эксплуатационной автоматизированную документации на систему ГОСТ 34 [44].

Цель создания документа заключается в том, чтобы предоставить пользователю возможность самостоятельно решать свои прикладные задачи с помощью системы. Этой цели может служить и введение в предметную область, и ознакомление со всеми возможностями программы, и описание конкретных процедур решения задач, и приведение различных инструкций. Иногда руководство пользователя больше похоже на справочник, к которому можно обращаться в процессе работы, а иногда — на учебник, который позволяет изучить принципы работы с программой и ее возможности, а затем применять их на практике.

Структура «Руководство пользователя»

Принимая во внимание все различия и особенности, сложно привести структуру любого руководства пользователя к одному виду. Тем не менее, РД 50-34.698 [25] предлагает такой список разделов:

1. Введение, где указывают область применения программногоу продукта, краткое описывают его возможности, требуемый уровень знаний пользователя и список документов, которые необходимо изучить помимо настоящего руководства.

2. Назначение и условия применения, где описывают виды деятельности и функции, которые автоматизированы и условия, при соблюдении которых автоматизация используется.

3. Подготовка к работе, где описывают комплектность дистрибутива, порядок установки и загрузки программы, а также способ проверки ее работоспособности.

4. Описание операций, представляет собой основной раздел, где описывают функции программы, процессы работы с данными, выполнение конкретных задач пользователя.

5. Аварийные ситуации, где описывают действия в нештатных ситуациях – сбоях в программе, ошибок в данных и т.д..

6. Рекомендации по освоению, где приводят методические рекомендации по изучению программы и примеры использования.

Данная структура может меняться и дополняться — например, основной раздел часто разбивают на несколько значимых разделов по группам функций или задач, также в современных системах нередко добавляют раздел с описанием интерфейса пользователя, где описывают взаимодействие пользователя с программой с примерами и снимками экрана.

 $\Pi$ ри документировании небольших программ руководство  $\, {\bf B}$ пользователя часто включают инструкции по установке, настройке, администрированию, обновлению и прочему обслуживанию программы.

Все главы и пункты, а также рисунки и таблицы, как правило, нумеруются, с тем, чтобы на них можно было сослаться внутри документа или из другого документа.

<span id="page-24-0"></span>Нумерация также облегчает ссылки на части руководства, например, при общении пользователя со службой поддержки.

#### 1.6.2 Стандарты для руководства пользователя

Наличие Руководства пользователя регламентируется ГОСТ 34.201, а структура и содержание — РД 50-34.698 [25].

В зависимости от сложности, назначения и области применения ПО, различные руководства пользователя могут отличаться друг от друга по способу, методике и стилю изложения.

## <span id="page-26-0"></span>**2 ОПИСАНИЕ ЭЛЕКТРОННОГО ЖУРНАЛА И РУКОВОДСТВА ПОЛЬЗОВАТЕЛЯ**

#### <span id="page-26-1"></span>**2.1 Назначение электронного журнала**

Электронный журнал учета испытаний предоставляет участникам процесса испытаний, проводимых на комплексных стендах на предприятии АО «НПО автоматики», возможность вносить и получать информацию об испытаниях, комментариях и замечаниях.

Журнал позволяет отслеживать результаты проведенных испытаний, конкретного изделия или комплексного стенда. При этом сохраняются все необходимые данные о ходе испытаний.

#### <span id="page-26-2"></span>**2.2 Описание функционала и интерфейса электронного журнала**

#### <span id="page-26-3"></span>**2.2.1 Описание электронного журнала учета испытаний**

Разработанный программный продукт можно разделить на четыре отдельных модуля, некоторые модули программного продукты между собой связаны слабо, поэтому их можно достаточно просто заменять на аналогичные (рисунок 3).

Кроме возможностей, встроенных в модули программного продукта, существуют приложения, которые расширяют возможности программного продукта.

Модуль «Пользователи», данный модуль необходим для безопасной работы с программным продуктом, модуль предоставляет возможности по авторизации пользователей, и функции управления пользователями для администратора, и распределение прав доступа.

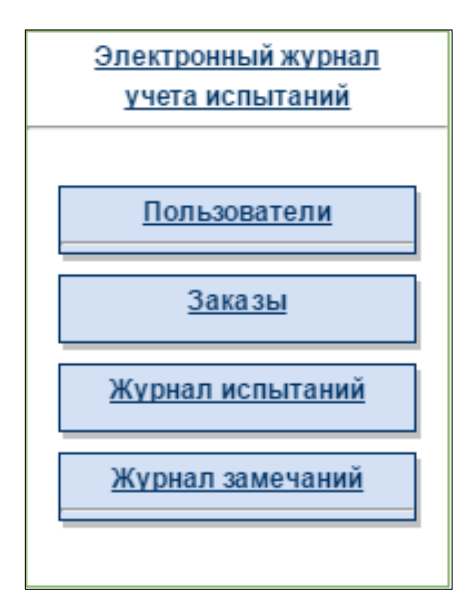

Рисунок 3 — Структура электронного журнала учета испытаний

Модуль «Пользователи» необходим для безопасной работы с программным продуктом. Модуль предоставляет возможности по авторизации пользователей, и функции управления пользователями для администратора, распределение прав доступа.

Модуль «Заказы», необходим для управления заказами, и относящийся к ним журналами.

Модуль «Журнал испытаний», необходим для обработки данных по испытаниям, содержит все необходимые режимы и этапы проведения испытаний. Производит проверку введенных данных от пользователя, и имеет встроенный модуль для экспорта данных в формат документа Excel.

Модуль «Журнал замечаний», необходим для обработки замечаний к проводимым испытаниям на комплексных стендах.

Пользователю предоставляются следующие возможности:

- создание испытания;
- создание техработы;
- **экспорт в MS Excel**;
- добавление результата;
- добавление отчета;
- добавление комментария;
- создание замечаний;
- назначение замечания.

Шрифт меню оформлен в сером цвете (рисунок 4). При наведении мыши, область строки выделяется легким затемнением.

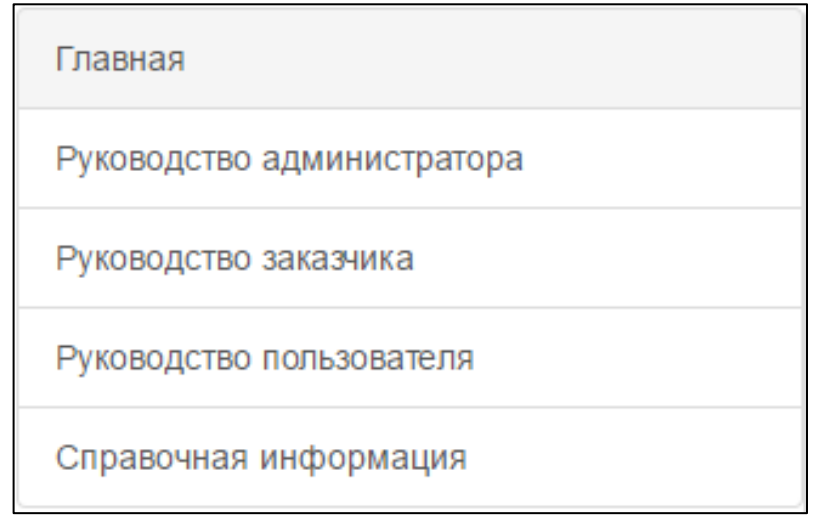

Рисунок 4 — Панель навигации

Страницы, отображающие основной материал имеют белый цвет фона, что способствует более лучшему восприятию текста.

Дизайн электронного журнала учета испытаний является важным фактором повышения качества восприятие материала.

Чтобы работа за компьютером была удобной, пользователь при взаимодействии с программой не должен ощущать дискомфорта. Поэтому в процессе создания электронного журнала учета испытаний были учтены рекомендации по оформлению дизайна специалистов по компьютерным технологиям:

• контрастность изображения относительно фона должна выбираться с учетом размеров объекта: чем меньше его размер, тем выше должна быть его контрастность;

• наибольшую чувствительность глаз к излучению желто-зеленого цвета, наименьшую — к фиолетовому и красному;

• яркость объекта должна лежать в определенных пределах;

• размер символа должен быть согласован с остротой зрения человека; нужно также учитывать, что он влияет на скорость и правильность восприятия информации;

• все поле зрения, охватываемое глазом, можно разбить на три зоны: центрального зрения, где наиболее четко различаются детали; ясного видения, где можно опознать объект без мелких деталей; периферического зрения, где предметы обнаруживаются, но не распознаются;

• зрительное ощущение нарастает и спадает постепенно, в сумме это время составляет 0,5 секунды.

Учтены правила, регулирующие плотность расположения текста на экране:

• оставлять пустым приблизительно половину экрана;

• оставлять пустую строку после каждой пятой строки таблицы;

• оставлять 4 или 5 пять пробелов между столбцами таблицы.

Учтены рекомендации по размещению и оформлению информации на экране:

1. Фрагменты текста располагаются на экране так, чтобы взгляд пользователя перемещался по экрану в привычном направлении.

2. Содержимое полей в таблице располагаться около горизонтальных или вертикальных осей.

3. Меню, содержащее относительно небольшой объем информации, было смещено в левую верхнюю часть экрана.

4. Один и тот же тип информации должен появляться всегда в одном и том же месте экрана.

5. Верхние две строки экрана резервируются для вывода заголовка и состояния системы. Заголовок показывает, в каком месте системы находится пользователь; область состояния показывает пункты меню верхнего уровня и служит для вывода подтверждений о том, что система работоспособна.

6. Из-за низкого разрешения экрана ПК ухудшается различимость шрифтовых знаков. Поэтому экранный шрифт крупнее, чем при печати на бумаге.

7. Как показывает практика экранной типографии, в основном пользователи используют стандартные гарнитуры Times, Courier, Arial, Sans Serif, изначально имеющиеся в памяти любого ПК. Существует мнение, что благодаря их повсеместному применению, в том числе и в печатных изданиях, они порождают эффект шрифтовой обезлички информации, создавая эмоциональный барьер между сообщением и зрителем-читателем.

8. Междустрочный интервал сделан в 2 раза больше, чем в печатных изданиях.

9. На экране плохо выглядят и курсив, и разрядка, поэтому для текстовых выделений было использованно цвет и полужирное начертание.

10. Для электронного руководства черный текст на белом фоне - это стандартный, но не самый лучший вариант, поскольку сильный контраст цветов влечет дополнительную утомляемость обучаемого. Избежать этого можно простым подбором цветовой пары текст-фон.

11. Для цвета основного текста лучше подходит универсальный черный, хотя возможны и варианты (темно-коричневый, темно-синий и т. д.). Для фона использован мягкий пастельный тон, причем лучший визуальный эффект дает не сплошная заливка фона выбранным цветом, а мягкий расфокусированный текстурный фон.

12. В пределах одного тематического раздела цвет и текстура фона должны оставаться постоянными для всех страниц.

Исходя из выше перечисленного, для электронного учебного пособия были выбраны:

- белый цвет фона основного теста;
- шрифт Times;
- $14 \text{ *IT* pasmep *шрифта*;$

- черный цвет шрифта;
- полуторный интервал;
- выравнивание по ширине.

Основной интерфейс для доступа к данным электронного журнала учета испытаний выполняет функции доступа к информации о заказах, с помощью которого пользователи могут обращаться к любым данным, им доступным.

Первая часть экрана — основное рабочее поле, в котором размещаются заказы (рисунок 5).

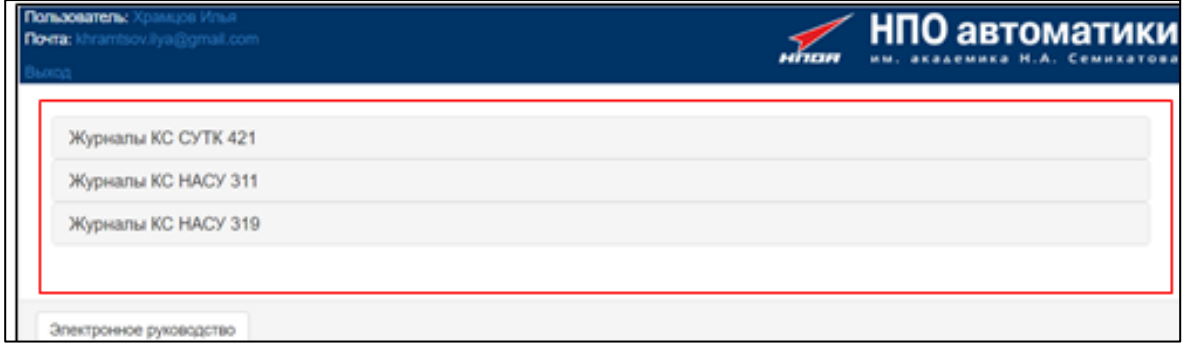

Рисунок 5 — Вид основного рабочего поля

На главной странице программного продукта содержится форма для авторизации пользователя (рисунок 6) и список доступных для пользователя заказов.

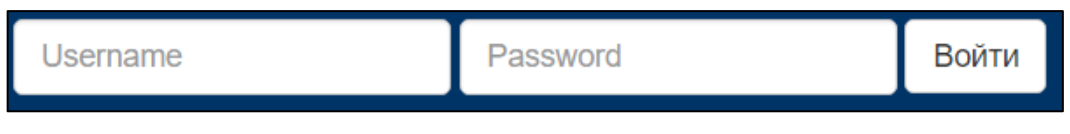

Рисунок 6 — Форма авторизации пользователя

Для раскрытия и закрытия списка журналов достаточно нажать мышкой на заказ.

Содержание заказа оформлено как раскрывающийся список, в котором размещены кнопки навигации для перехода в необходимый пользователю журнал.

Страница журнала заказов представлена на рисунке 7.

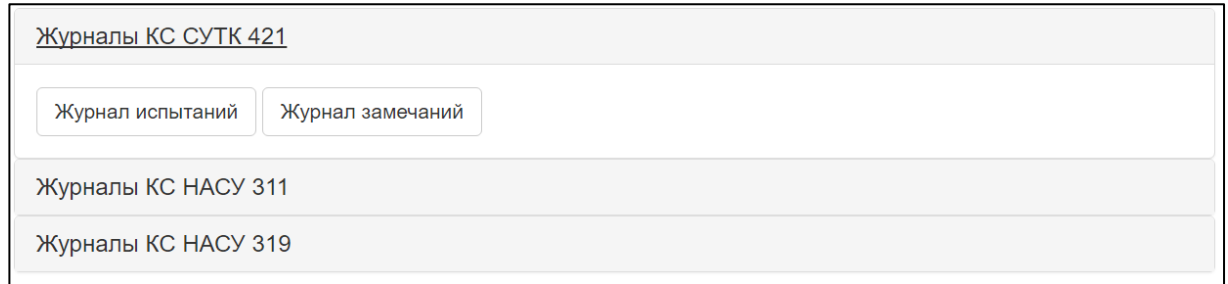

Рисунок 7 — Страница журнала заказов

## <span id="page-32-0"></span>**2.2.2 Журнал испытаний**

Журнал испытаний содержит подробную информацию о пройденых испытаниях (Рисунок 8 — [Страница журнала испытаний](#page-32-1)).

.

|              |                                                                            |              |                 |                            |      |                   | Журнал испытаний КС СУТК 421                    |                                                                                                    |       |                           |  |
|--------------|----------------------------------------------------------------------------|--------------|-----------------|----------------------------|------|-------------------|-------------------------------------------------|----------------------------------------------------------------------------------------------------|-------|---------------------------|--|
|              | Создать тех. работу<br>Создать пуск                                        | Обновить     | Экспорт в Excel |                            |      |                   |                                                 |                                                                                                    |       | Журнал замечаний          |  |
| Пуск         | Версия ПМО                                                                 | Источник     | Дата пуска      | Режим                      | Этап | Участники Задание |                                                 | Результат                                                                                                    | Отчет | Комментарий Диагностика Ф |  |
| $\mathbf{2}$ | ПМО ПВЭ версии "Союз 17" изм.<br>6, ITMO NASU0609 BEDCHIN "COIO3<br>2:110" | Отдел<br>370 | 03.02.2017      | Проверка 1А<br><b>XVIT</b> |      | Храмцов<br>Илья   | Проверка ПУРС                                   | При двойном нажатии клавиши Enter при<br>выключении "Обогрева ХИТ" происходит<br>паралельное отключение "Обогрева ХИТ" |       | LOG                       |  |
|              | 3.1.15                                                                     | 370          | 05.10.2016      | Ввод<br><b>TIMO</b>        | 1A   | Храмцов<br>Илья   | Провести<br>испытание<br>комплексного<br>стенда | После установки времени наработки БАСУ не<br>Обнуляются                                                                |       | LOG                       |  |

Рисунок 8 — Страница журнала испытаний

<span id="page-32-1"></span>Информация о проведении испытания содержит следующие данные:

- 1. Номер пуска.
- 2. Версия ПМО.
- 3. Источник.
- 4. Дата пуска.
- 5. Режим.
- 6. Этап.
- 7. Участники.
- 8. Задание.
- 9. Результат.
- 10. Отчет.
- 11. Комментарий.

Экспорт данных производится по нажатию кнопки «Экспорт в Excel» (рисунок 9).

|    |                                                                                |               |                    |                     |              |                           | Журнал испытаний КС СУТК 421                                |                                                                                                    |                   |                  |   |
|----|--------------------------------------------------------------------------------|---------------|--------------------|---------------------|--------------|---------------------------|-------------------------------------------------------------|----------------------------------------------------------------------------------------------------|-------------------|------------------|---|
|    | Создать пуск Создать тех работу Обновить                                       |               | : Decrioph & Excel |                     |              |                           |                                                             |                                                                                                    |                   | Журнал замечаний |   |
|    | <b><i><u>Tyce</u></i></b> Bepces FIMO                                          | Источник      | Дата пуска         | Pewww               | <b>3</b> ran | Участники Задание         |                                                             | Результат                                                                                                    | Отчет Комментарий | Диагностика О    |   |
| ۰. | TMO TIB3 sepons "Coros<br>17" MIN 6, FRAD<br>NASU0609 sepcies "Coroa<br>2.110" | Отдел:<br>370 | 03.02.2017         | Проверка 1А<br>XVIT |              | Храмцов<br><b>Virtual</b> | Проверка<br><b>ITURC</b>                                    | При двойном нажатии клавици<br>Enter row suxtioverers "Oborpeak<br>ХИТ" происходит паралельное<br>отключение "Обсгрева ХИТ" |                   | LOG.             | ٠ |
|    | 3.1.15                                                                         | 370           | 05 10 2016         | Sec.<br>CMRD        | $+A$         | Храмцов<br><b>Virtual</b> | Провести<br><b>INCESATZMANE</b><br>KOMITABILINGED<br>стенда | После установки времени<br>наработки БАСУ не обиуляются                                                                     |                   | LOG              | ٠ |

Рисунок 9 — Кнопка экспорта информации в Excel

Создание нового испытания производится нажатием кнопки «Создать пуск», после нажатия кнопки появляется форма для ввода данных о проводимом испытании (рисунок 10).

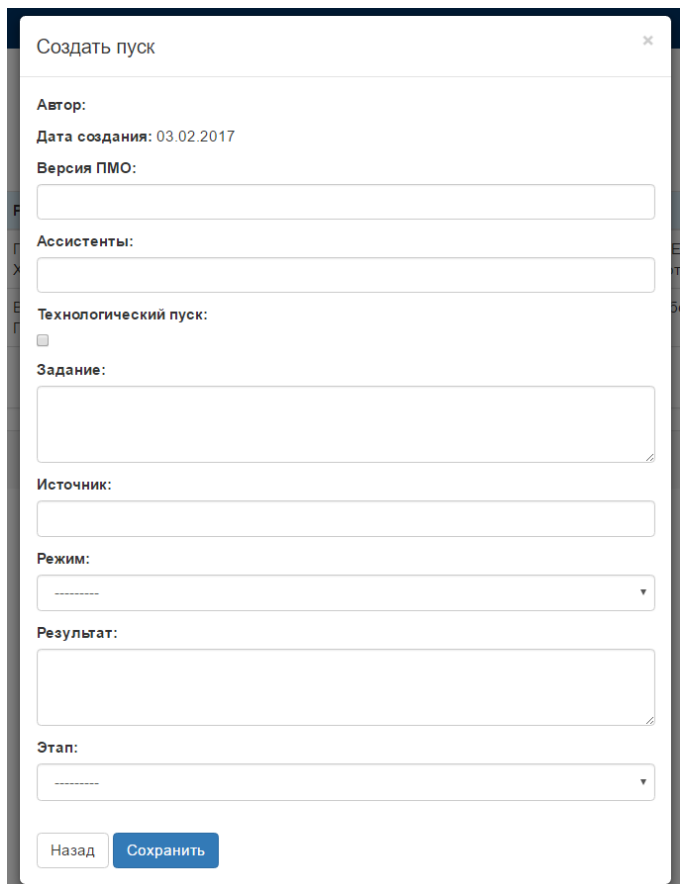

Рисунок 10 — Форма добавления нового испытания

Имеется возможность добавления комментариев и замечаний по проведенным на комплексных стендах испытаниям (рисунок 11).

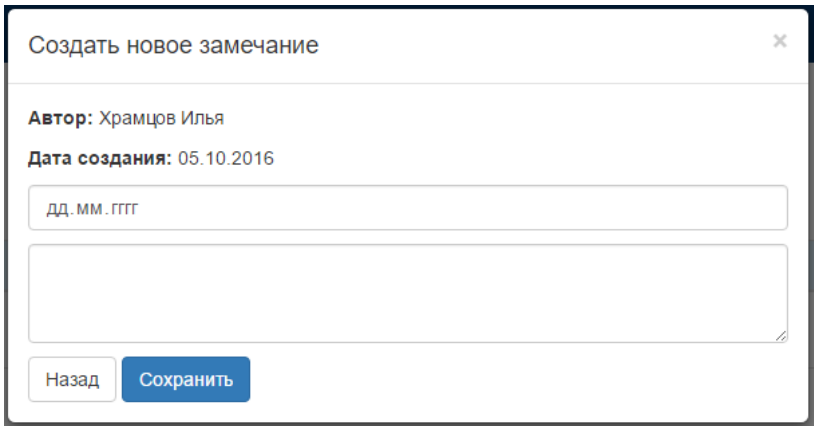

Рисунок 11 — Форма ввода замечания

При необходимости можно добавить уже созданное замечание к конкретному испытанию, для этого реализована функция создания замечания.

Для этогов появившемся окне необходимо заполнить поле с номером замечания (рисунок 12).

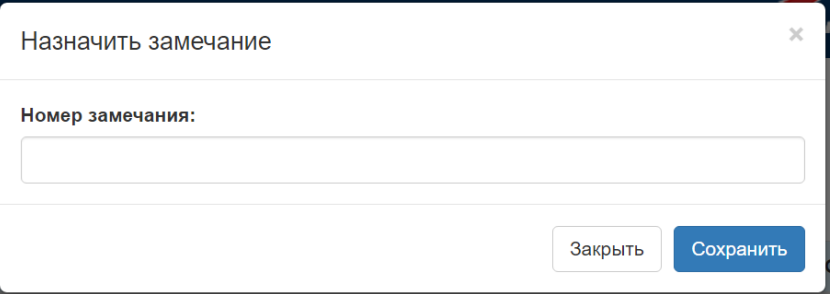

Рисунок 12 — Форма добавления замечания

#### <span id="page-34-0"></span>**2.2.3 Журнал замечаний**

Главная страница журнала замечаний содержит, подробную информацию о замечаниях оставленных заказчиками (рисунок 13).

|                                  |                                                                         |       |                                   |       |    | Журнал замечаний КС СУТК 421 |                  |      |              |                  |                                |   |
|----------------------------------|-------------------------------------------------------------------------|-------|-----------------------------------|-------|----|------------------------------|------------------|------|--------------|------------------|--------------------------------|---|
|                                  | Создать тех. работу<br>Обновить<br>Экспорт в Excel<br>Создать замечание |       |                                   |       |    |                              | Журнал испытаний |      |              |                  |                                |   |
| Номер<br>замечания               | Дата                                                                    | Пуски | Версия<br><b>TIMO</b>             | Режим |    | Описание                     | Отдел            | Этап | <b>ABTOD</b> | Дата<br>ожидания | Результат анализа<br>замечания | ۰ |
| $03.02.2017$ 2 m<br>Проверка ХИТ |                                                                         |       | Исправить ошибки в<br>работе ПУРС | 370   | 1A |                              | 03 02 2017       |      | χ            |                  |                                |   |

Рисунок 13 — Страница журнала замечаний

Для создания нового замечания, необходимо нажать кнопку «Создать замечание» в появившемся окне заполнить все формы (рисунок 14) .

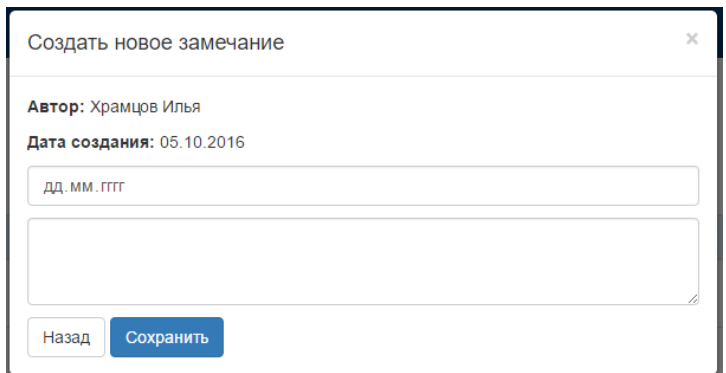

Рисунок 14 — Форма нового замечания

Экспорт данных производится по нажатию кнопки «Экспорт в Excel» (рисунок 15).

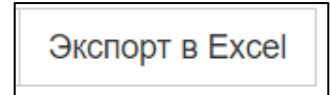

Рисунок 15 — Кнопка экспорта в Excel

При необходимости из журнала замечаний можно перейти в журнал испытаний, для этого необходимо нажать кнопку «Журнал испытаний» (рисунок 16).

Журнал испытаний

Рисунок 16 — Кнопка перехода в журнал испытаний

Все данные и документы хранятся в специальной подсистеме (база данных «PostgreSQL»), что обеспечивает их целостность, организует доступ к ним в соответствии с установленными правами и позволяет осуществить их поиск.

#### <span id="page-36-0"></span>**2.3 Описание электронного руководства**

#### <span id="page-36-1"></span>**2.3.1 Общая характеристика электронного руководства**

Электронное руководство предназначено для формирования знаний о технологии работы в электронном журнале учета испытаний.

Кроме повышения профессиональных знаний и умений, электронное руководство позволит развить личностные качества сотрудника, такие как, самообучение, самоконтроль, внимание.

Для работы с электронным руководством необходим компьютер с минимальными требованиями к программному и аппаратному обеспечению рабочих мест.

Для использования электронного учебного пособия потребуется персональный компьютер с установленной операционной системой и следующей аппаратной конфигурацией:

- свободное место на жестком диске не менее 120 Mb;
- объем оперативной памяти не менее 512 Mb;
- процессор с частотой не менее  $600$  МГц;

• браузер «Google Chrome» версии 34 или альтернативные браузеры, например («Opera», «Mozilla Firefox»).

Установка не требуется.

#### <span id="page-36-2"></span>**2.3.2 Структура электронного руководства интерфейс**

#### **электронного руководства**

Исходя из требований, предъявляемых к структуре электронного руководства, была разработана следующая структурная схема руководства, представленная на рисунке17.

Руководство содержит:

1. Титульный лист, на котором представлена информация о разработчиках электронного учебного пособия и его название.

2. Раздел «Главная» содержит информацию о структуре электронного руководства.

3. Раздел «Руководство пользователя» содержит информацию об использовании электронного журнала учета испытаний для пользователя.

4. Раздел «Руководство администратора» содержит информацию о сопровождении и использования электронного журнала учета испытаний.

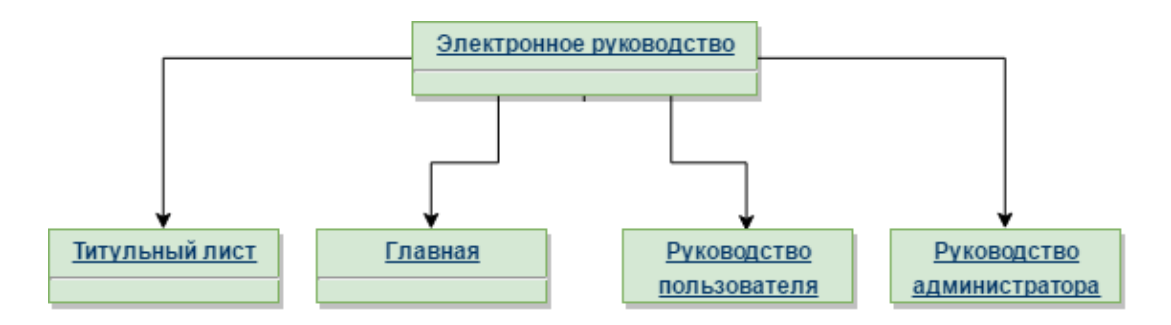

Рисунок 17 — Структура электронного руководства

Электронное руководство разработано средствами HTML, CSS и JavaScript. При разработке это пособия использовались среда разработки JetBrains PyCharm [\[46\]](#page-46-2).

При разработке интерфейса электронного руководства были учтены требования, определяемые психофизическими особенностями человека к восприятию информации. Это относится и к компоновке информации на экране и к цветовому решению страниц. В соответствии с этими принципами в руководстве были выделены функциональные зоны: заголовочная, навигационная и собственно рабочее поле.

В левой части электронного руководства находится главное меню, которые предоставляtт доступ пользователю ко всем разделам пособия: «Титульный лист», «Главная», «Руководство пользователя», «Руководство администратора».

Руководство содержит панель навигации в боковой области руководства. Панель навигации позволяет перейти на любую страницу руководства (рисунок 18).

После выбора того или иного раздела и щелчка по соответствующей кнопке меню выбранный раздел открывается в области для контента.

| Пользователь: Храмцов Илья<br><b>Почта:</b> khramtsov.ilya@gmail.com<br>Выход | <b>НПО автоматики</b><br>им. академика Н.А. Семихатова<br>нппн                                                                                                    |
|-------------------------------------------------------------------------------|----------------------------------------------------------------------------------------------------|
|                                                                               | Электронное руководство                                                                                                    |
| Главная                                                                       |                                                                                                    |
| Руководство администратора                                                    | Работа в электронном журнале учета испытаний                                                                                                    |
| Руководство заказчика                                                         | Электронное руководство по работе в электронном журнале учета испытаний, предназначено для инженеров всех категорий. Также<br>злектронное руководство будет интересно, сотрудникам сопровождения электронного журнала учета испытаний, не занимающимся |
| Руководство пользователя                                                      | разработкой но желающим получить представление а возможностях данной системы.                                                                                                    |
| Справочная информация                                                         | Назначение электронного учебного руководства - формирование знаний и умений по работе в электронном журнале учета испытаний.<br>Изучив которое сотрудник научится создавать и управлять данными.                                                       |
|                                                                               |                                                                                                    |
| Электронное руководство                                                       |                                                                                                    |

Рисунок 18 — Панель навигации

В области для контента располагается информация выбранного раздела электронного руководства (рисунок 19).

| Пользователь: Храмцов Илья<br><b>Novra:</b> khramtsov.ilya@gmail.com | <b>НПО автоматики</b>                                                                                                    |  |  |  |  |  |
|----------------------------------------------------------------------|----------------------------------------------------------------------------------------------------|--|--|--|--|--|
| Выход                                                                |                                                                                                    |  |  |  |  |  |
|                                                                      | Руководство пользователя                                                                                                    |  |  |  |  |  |
| Начало                                                               |                                                                                                    |  |  |  |  |  |
| Уровень подготовки пользователя                                      | 1 Введение                                                                                                    |  |  |  |  |  |
| Требования к системе                                                 | В настоящем документе приведены основные сведения, необходимые предприятию для эксплуатации «Электронный журнал учета                                                                                                    |  |  |  |  |  |
| Запуск системы                                                       | испытаний». Документ содержит перечень входящих в них компонентов, используемых персоналом в процессе работы и обслуживания<br>«Электронный журнал учета испытаний». В ходе работы с «Электронный журнал учета испытаний» персонал руководствуется описаниями<br>и правилами выполнения операций, приведенными в данном документе. Для более эффективной работы сотрудникам рекомендуется |  |  |  |  |  |
| Проверка работоспособности системы                                   | ознакомиться с методическими материалами, перечень которых приведен в разделе «Документация».                                                                                                    |  |  |  |  |  |
| Регистрация на Сайте                                                 | 1.1 Область применения                                                                                                    |  |  |  |  |  |
| Авторизация на сайте                                                 | Электронный журнал учета испытаний предназначен для обработки данных о результатах испытания комплексных стендов, замечаний, а<br>так же комментариев.                                                                                                    |  |  |  |  |  |
| Функции Сайта                                                        | 1.2 Уровень подготовки пользователя                                                                                                    |  |  |  |  |  |
| Добавление нового испытания                                          | Пользователь Сайта должен обладать следующей квалификацией:                                                                                                    |  |  |  |  |  |
| Добавление замечания                                                 | • Пользовательские навыки в работе с ПЭВМ:<br>• Пользовательские навыки работы с Web-браузером:                                                                                                    |  |  |  |  |  |
| Назначить замечание                                                  | • Знание предметной области и знакомство с Руководством пользователя;                                                                                                    |  |  |  |  |  |
| Экспорт в Ехсеі                                                      | 1.3 Программные и аппаратные требования к системе                                                                                                    |  |  |  |  |  |

Рисунок 19 — Интерфейс элеткронного руководства

## <span id="page-39-0"></span>**2.3.3 Раздел меню «Главная»**

Раздел меню «Главная» содержит название электронного руководства, информацию об электронном руководстве, а именно: назначение, знания и умения, приобретаемые в процессе работы с электронным руководством.

Вид страницы «Главная» изображен на рисунке 20.

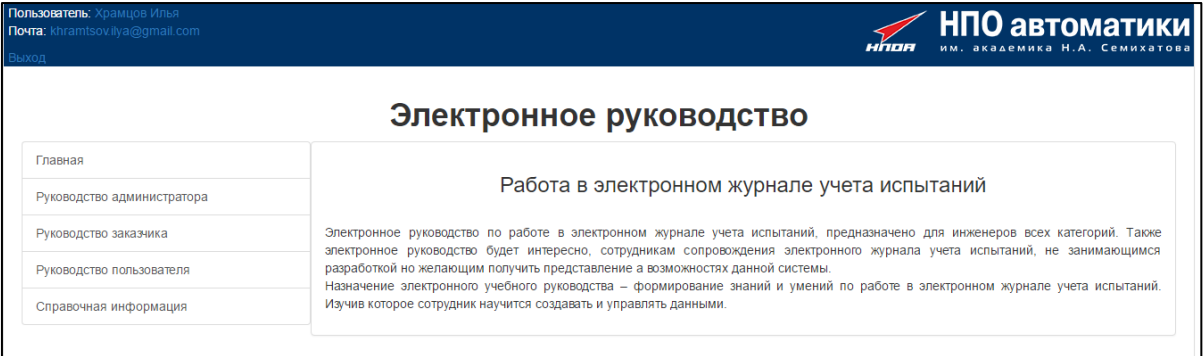

Рисунок 20 — Страница раздела «Главная»

## <span id="page-39-1"></span>**2.3.4 Раздел меню «Руководство администратора»**

Раздел меню «Руководство администратора» содержит теоретический материал по сопровождению электронного журнала учета испытаний для администратора (рисунок 21).

| Руководство администратора         |                                                                                                    |  |  |  |  |
|------------------------------------|----------------------------------------------------------------------------------------------------|--|--|--|--|
| Введение                           |                                                                                                    |  |  |  |  |
| Область применения                 | 1 Введение                                                                                                    |  |  |  |  |
| Уровень подготовки пользователя    | В настоящем документе приведены основные сведения, необходимые предприятию для эксплуатации «Электронный журнал учета                                                                                                    |  |  |  |  |
| Требования к системе               | испытаний». Документ содержит перечень входящих в них компонентов, используемых персоналом в процессе работы и обслуживания<br>«Электронный журнал учета испытаний». В ходе работы с «Электронный журнал учета испытаний» персонал руководствуется описаниями<br>и правилами выполнения операций, приведенными в данном документе. Для более эффективной работы сотрудникам рекомендуется |  |  |  |  |
| Запуск системы                     | ознакомиться с методическими материалами, перечень которых приведен в разделе «Документация».                                                                                                    |  |  |  |  |
| Проверка работоспособности системы | 1.1 Область применения                                                                                                    |  |  |  |  |
| Авторизация пользователя           | Электронный журнал учета испытаний предназначен для размещения данных о результатах испытания комплексных стендов, замечаний,<br>и комментариев.                                                                                                    |  |  |  |  |
| Функции программного продукта      | 1.2 Уровень подготовки администратора                                                                                                    |  |  |  |  |
| Работа с пользователями            | Адмиистратор Сайта должен обладать следующей квалификацией:                                                                                                    |  |  |  |  |
| Работа с группами доступа          | • Пользовательские навыки в работе с ПЭВМ:<br>• Пользовательские навыки работы с Web-браузером:                                                                                                    |  |  |  |  |
| Работа с заказами                  | • Знание предметной области и знакомство с Руководством администратора;                                                                                                    |  |  |  |  |
| Работа с испытаниями               | 1.3 Программные и аппаратные требования к системе                                                                                                    |  |  |  |  |
| Работа с замечаниями               | Для корректной работы Сайта следует использовать браузеры, обеспечивающие полную совместимость со стандартами: HTML 5, CSS 3 и<br>JavaScript.                                                                                                    |  |  |  |  |
| Экспорт в Ехсеі                    | 1.4 Запуск системы                                                                                                    |  |  |  |  |

Рисунок 21— Страница раздела руководства администратора

## <span id="page-40-0"></span>**2.3.5 Раздел меню «Руководство пользователя»**

Раздел меню «Руководство пользователя» содержит описание технологии использования электронного журнала учета испытаний пользователями (рисунок 22).

| Руководство пользователя           |                                                                                                    |  |  |  |  |  |
|------------------------------------|----------------------------------------------------------------------------------------------------|--|--|--|--|--|
| Начало                             |                                                                                                    |  |  |  |  |  |
| Уровень подготовки пользователя    | 1 Введение                                                                                                    |  |  |  |  |  |
| Требования к системе               | В настоящем документе приведены основные сведения, необходимые предприятию для эксплуатации «Электронный журнал учета<br>испытаний». Документ содержит перечень входящих в них компонентов, используемых персоналом в процессе работы и обслуживания       |  |  |  |  |  |
| Запуск системы                     | «Электронный журнал учета испытаний». В ходе работы с «Электронный журнал учета испытаний» персонал руководствуется описаниями<br>и правилами выполнения операций, приведенными в данном документе. Для более эффективной работы сотрудникам рекомендуется |  |  |  |  |  |
| Проверка работоспособности системы | ознакомиться с методическими материалами, перечень которых приведен в разделе «Документация».                                                                                                    |  |  |  |  |  |
| Регистрация на Сайте               | 1.1 Область применения                                                                                                    |  |  |  |  |  |
| Авторизация на сайте               | Электронный журнал учета испытаний предназначен для обработки данных о результатах испытания комплексных стендов, замечаний, а<br>так же комментариев.                                                                                                    |  |  |  |  |  |
| Функции Сайта                      | 1.2 Уровень подготовки пользователя                                                                                                    |  |  |  |  |  |
| Добавление нового испытания        | Пользователь Сайта должен обладать следующей квалификацией:                                                                                                    |  |  |  |  |  |
| Добавление замечания               | • Пользовательские навыки в работе с ПЭВМ;<br>• Пользовательские навыки работы с Web-браузером;                                                                                                    |  |  |  |  |  |
| Назначить замечание                | • Знание предметной области и знакомство с Руководством пользователя;                                                                                                    |  |  |  |  |  |
| Экспорт в Ехсеі                    | 1.3 Программные и аппаратные требования к системе                                                                                                    |  |  |  |  |  |
|                                    | Для корректной работы Сайта следует использовать браузеры, обеспечивающие полную совместимость со стандартами: HTML 5, CSS 3 и<br>JavaScript.                                                                                                    |  |  |  |  |  |
|                                    | 1.4 Запуск системы                                                                                                    |  |  |  |  |  |

Рисунок 22 — Страница раздела «Руководство пользователя»

## <span id="page-40-1"></span>**2.3.6 Раздел меню «Справочная информация»**

Раздел меню «Справочная информация» содержит информацию о разработчиках электронного журнала учета испытаний и электронного руководства, контакты технической поддержки (рисунок 23).

| Пользователь: Храмцов Илья<br><b>Novra:</b> khramtsov.ilya@gmail.com<br>Выход | ИПО автоматики<br>им. академика Н.А. Семихатова<br>HNOR |
|-------------------------------------------------------------------------------|---------------------------------------------------------|
|                                                                               | Электронное руководство                                 |
| Главная                                                                       |                                                         |
| Руководство администратора                                                    | Электронный журнал справочная информация                |
| Руководство заказчика                                                         | Разработчики:<br>Храмцов И.А - Отдел 370                |
| Руководство пользователя                                                      | Зыков М.В - Отдел 370                                   |
| Справочная информация                                                         | Контакты:<br>khramtsovia@npoa.org                       |
|                                                                               |                                                         |
|                                                                               |                                                         |

Рисунок 23— Сраница раздела «Справочная информация»

#### <span id="page-41-0"></span>2.3.7 Рекомендации по использованию с электронного руководства

Электронное руководство по работе с электронным журналом учета испытаний предназначено для всех участников процесса проведения испытаний на комплексных стендах.

Для успешного использования рекомендуется изучать разделы в предложенной последовательности.

Если возникают вопросы при работе с электроннным руководством, то необходимо обращаться в техническую поддержку, контактные данные указан в электронном руководстве в разделе «Справочная информация».

Для того чтобы начать работать с электронным руководством необходимо выполнить следующую последовательность действий:

- $\bullet$  открыть браузер;
- в адресной строке браузера набрать адрес http://ks370.npoa.org/doc;

<span id="page-41-1"></span>для навигации по различным разделам электронного руководства предназначено главные меню.

#### 2.4 Апробация электронного журнала и руководства

С данным руководством работали три инженера второй категории, начальник отдела и начальник сектора.

По результатам работы были сделаны замечания:

- 1. опечатки в тексте, пунктуационные ошибки;
- 2. некоторые ссылки не работали.

Все принципиальные замечания, выявленные в процессе апробации, были устранены.

В целом, апробация показала, что представление информации в электронном виде, позволяет пользователям получитьинформацию для успешного использования электронного журнала.

### <span id="page-42-0"></span>**ЗАКЛЮЧЕНИЕ**

В процессе выполнения выпускной квалификационной работы разработан электронный журнал учета испытаний и электронное руководство для сотрудников, задействованных в процессе проведения испытаний на комплексных стендах предприятия АО «НПО автоматики».

Для разработки электронного журнала учета испытаний:

• были проведены иследование процесса учета, использования данных и проведения испытания на комплексных стендах;

• на основе данных, полученных в ходе исследования, выявлена необходимость автоматизации и сформулированы требования к программному продукту;

• был проведен анализ различных источников, посвященных теме исследования;

• были изучены и освоены язык Python, HTML, CSS, JavaScript;

• выявлены требования к электронным руководствам.

В соответствии с выявленными требованиями разработаны:

1. Структура базы данных.

2. Электронный журнал учета испытаний аппаратуры на комплексных стендах, в состав которого входят модули.

• модуль «Пользователи» для обеспечения безопасной работы с программным продуктом, предоставляющий возможности по авторизации пользователей, и функции управления пользователями для администратора, распределение прав доступа;

• .модуль «Заказы» для управления заказами и относящимися к ним журналами;

• модуль «Журнал испытаний» для обработки данных по испытаниям для обеспечения необходимых режимов и этапов проведения испыта-

ний, проверки введенных пользователем данных, экспорт данных в формат документа Microsoft Excel.

• модуль «Журнал замечаний», необходимый для обработки замечаний к проводимым испытаниям на комплексных стендах.

3. Электронное руководство для разных категорий пользователей электронного журнала.

Разработанный электронный журнал учета испытаний:

- соответствует требованиям заказчика:
- прошел опытную экслуатацию на предприятии:
- в настоящее время находится в стадии промышленной эксплуата-

ции.

Таким образом, поставленные задачи решены, цель достигнута.

## <span id="page-44-0"></span>**СПИСОК ИСПОЛЬЗОВАННЫХ ИСТОЧНИКОВ**

1. Баронов В.В. Автоматизация управления предприятием [Текст] / В.В. Баронов. — Москва: ИНФРА—М, 2012. — 56 с.

2. Болтенков В.И. Конфигурирование и настройка автоматизированных информационных систем: [Текст] / В.И. Болтенков. — Белгород: БелГУ,  $2014. - 120$  c.

3. Вейл Э. HTML5. Разработка приложений [Текст] / Э. Вейл — Санкт-Петербург: Питер, 2014. – 348 с.

4. Головатый А. Django. Подробное руководство [Текст] / А. Головатый — Санкт-Петербург: Символ-Плюс, 2013. — 560 с.

<span id="page-44-1"></span>5. ГОСТ 34.601«Комплекс стандартов на автоматизированные системы. Автоматизированные системы» [Электронный ресурс]. — Режим доступа: http://dit.mos.ru/upload/iblock/625/34.601\_90\_as.stadii\_sozdaniya.doc (дата обращения: 17.01.2017).

6. ГОСТ 34.603–92 «Информационная технология. Виды испытаний автоматизированных систем» [Электронный ресурс]. — Режим доступа: http://kip.su/gost/gost\_34.603-92.pdf (дата обращения: 17.01.2017).

7. ГОСТ 34.201–89 «Информационная технология. Виды, комплектность и обозначение документов при создании автоматизированных систем» [Электронный ресурс]. — Режим доступа: http://kip.su/gost/gost\_34.201-89.pdf (дата обращения: 17.01.2017).

8. Дронов В.В. Django: Практика создания Web-сайтов на Python [Текст] / В.В. Дронов — Санкт-Петербург: БХВ-Петербург, 2016. —528 с.

9. Доусон М. Программируем на Python [Текст] / М. Доусон — Санкт-Петербург: Питер, 2016. — 416 с.

10. Дунаев В.В. (Х)HTML, скрипты и стили. Самое необходимое [Текст] / В.В. Дунаев — Санкт-Петербург: Питер, 2012. — 496 с.

11. Документация Twitter Bootstrap [Электронный ресурс]. — Режим доступа: http://getbootstrap.com/ (дата обращения: 10.01.2017).

12. Документация по Django [Электронный ресурс]. — Режим доступа: http://djbook.ru/rel1.9 (дата обращения: 10.01.2017).

13. Изучаем HTML5 [Электронный ресурс]. — Режим доступа: http://justwebber.com (дата обращения: 10.01.2017).

<span id="page-45-0"></span>14. Кэмпбел М. Строим web-сайты: дизайн, HTML, CSS[Текст] / М. Кэмпбел — Санкт-Петербург: Триумф, 2012. — 481 с.

15. Лутц М. Изучаем Python, 4-е издание [Текст] / М. Лутц — Санкт-Петербург: Символ-Плюс, 2013. — 835 с.

16. Лоусон Б. Изучаем HTML 5 [Текст] / Б. Лоусон — Санкт-Петербург: Символ-Плюс, 2012 — 349 с.

17. МакГрат М. Программирование на Python для начинающих [Текст] / М. МакГрат — Санкт-Петербург: Питер, 2014. — 672 с.

18. Мейер Э.А CSS - каскадные таблицы стилей. Подробное руководство, 3-е издание [Текст] / Э.А Мейер — Санкт-Петербург: Символ-Плюс,  $2013. - 575$  c.

<span id="page-45-2"></span>19. НОУ ИНТУИТ Введение в Django [Электронный вопрос]. — Режим доступа: http://www.intuit.ru/studies/courses/3586/828/lecture/28991 (дата обращения: 15.01.2017)

<span id="page-45-1"></span>20. Официальный сайт АО «НПО автоматики» [Электронный ресурс]. — Режим доступа: http://www.npoa.ru/about/ (дата обращения 18.01.2017).

21. Официальный сайт АО «НПО Автоматики» [Электронный ресурс]. — Режим доступа: http://www.npoa.ru/catalog/ (дата обращения 18.01.2017).

22. Официальная документация по Python [Электронный ресурс]. — Режим доступа: https://www.python.org/doc (дата обращения: 10.01.2017).

23. Прохоренок Н.К. Python 3. Самое необходимое [Текст] / Н. К Прохоренок — Санкт-Петербург: Питер 2016. — 464 с.

24. Прохоренок Н.К. Python 3 и PyQT [Текст] / Н. К. Прохоренок — Санкт-Петербург: Питер 2016. — 410 с.

<span id="page-46-1"></span>25. РД 50-34.698 Автомтизированные системы требования к содержанию документов [Электронный ресурс]. — Режим доступа: http://old.tusur.ru/export/sites/ru.tusur.new/ru/informatization/documents/standards /20090902\_0900-2.pdf (дата обращения: 17.01.2017)

<span id="page-46-0"></span>26. Справочник по Python [Электронный ресурс]. — Режим доступа: https://pythonz.net/promo (дата обращения: 18.01.2017)

27. Соколов С. А. HTML и CSS в примерах, типовых решениях и задачах. Профессиональная работа.[Текст] / С. А. Соколов — Москва: Вильямс,  $2014. - 416$  c.

28. Фримен Э. Изучаем HTML, XHTML и CSS [Текст] / Э. Фримен — 1 изд. — Санкт-Петербург: Питер, 2013. — 656 с.

29. Фрейн Б. HTML5 и CSS3. Разработка сайтов для любых браузеров и устройств [Текст] / Б. Фрейн – Санкт-Петербург: Питер, 2014. – 304 с.

30. Хеник Б. HTML и CSS. Путь к совершенству [Текст] / Б. Хеник — Санкт-Петербург, Символ–Плюс, 2015. — 494 с.

31. Шарп Р. Изучаем HTML 5. Библиотека специалиста [Текст] — Санкт-Петербург: Питер, 2012. — 452 с.

32. Шмитт К. HTML 5. Рецепты программирования [Текст]. / К. Шмитт — Санкт-Петербург: Питер, 2012. — 529 с.

33. HTML книга [Электронный ресурс]. — Режим доступа: <http://htmlbook.ru/> (дата обращения 09.01.2017).

<span id="page-46-2"></span>34. JetBrains Pycharm [Электронный ресурс]. — Режим доступа: https://www.jetbrains.com/pycharm (дата обращения 04.02.2017)

#### <span id="page-47-0"></span>**ПРИЛОЖЕНИЕ**

#### **ПРИЛОЖЕНИЕ**

Министерство образования и науки Российской Федерации

Федеральное государственное автономное образовательное учреждение высшего образования «Российский государственный профессионально-педагогический университет»

Институт инженерно-педагогического образования Кафедра информационных систем и технологий направление 44.03.04 Профессиональное обучение (по отраслям) профиль «Информатика и вычислительная техника» профилизация «Компьютерные технологии»

> УТВЕРЖДАЮ Заведующий кафедрой Н. С. Толстова «16» ноября 2016 г.

#### **ЗАДАНИЕ** на выполнение выпускной квалификационной работы бакалавра

студента 4 курса, группы ЗКТ-412С Храмцов Илья Александрович

- 1. Тема: Электронной журнал учета испытаний утверждена распоряжением по институту от 16.11.2016 г. № 68/1.
- 2. Руководитель: Нарваткина Наталья Степановна, ст. преподаватель кафедры ИС
- 3. Место преддипломной практики: РГППУ кафедра ИС
- 4. Исходные данные к ВКР:

Головатый А., Django. Подробное руководство; Дронов В. В. Django: Практика создания Web-сайтов на Python; 25. РД 50-34.698 Автоматизированные системы требования к содержанию документов

- 5. Содержание текстовой части ВКР (перечень подлежащих разработке вопросов) Исследование процесса учета данных о проводимых испытаниях Требования к функционалу и интерфейсу электронного журнала учета испытаний. Описание электронного журнала учета испытаний и электронного руководства, их апробации.
- 6. Перечень демонстрационных материалов Презентация, выполненная в Microsoft PowerPoint

7. Календарный план выполнения выпускной квалификационной работы

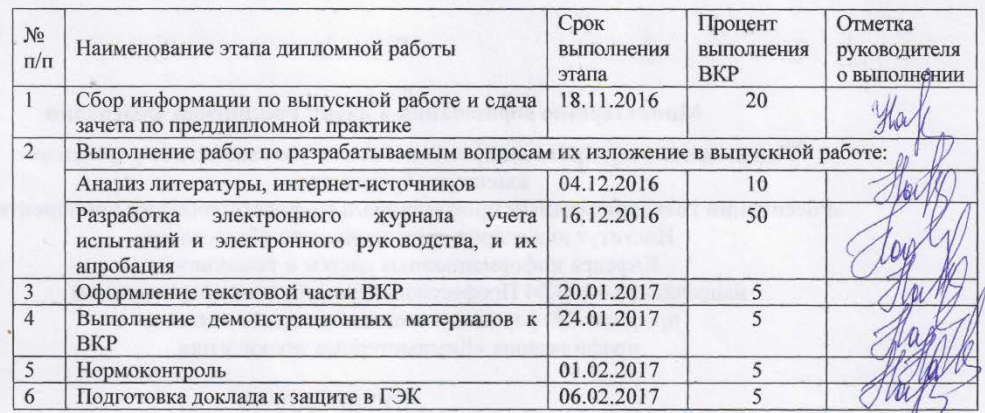

8. Консультанты по разделам выпускной квалификационной работы

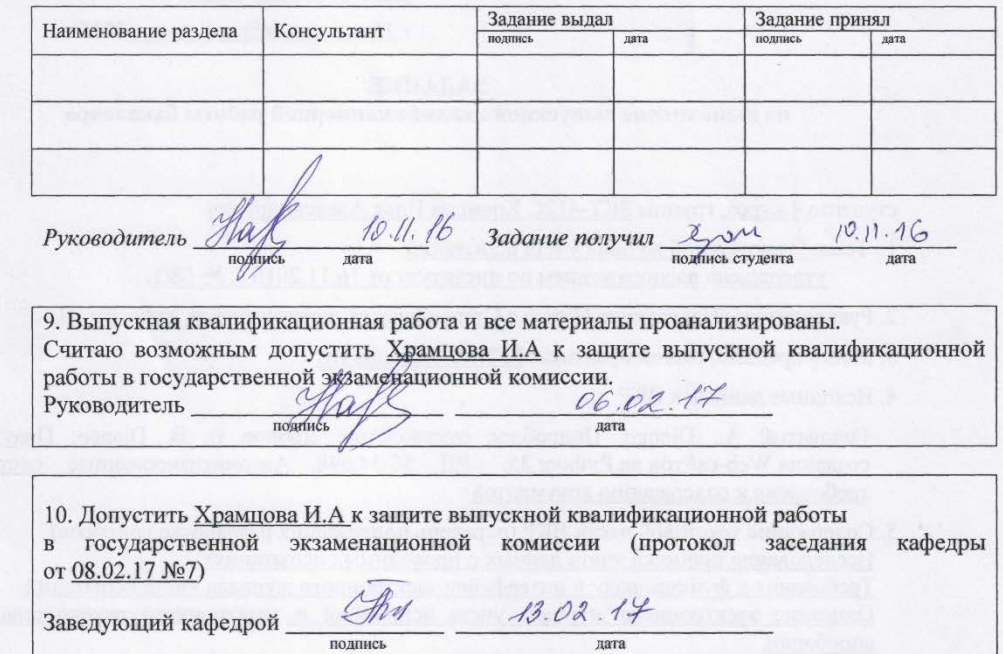